## **Article summary**

Note:

Aricle summary charts can be configured for master catalogs, inherited catalogs, and line architecture catalogs.

You can generate charts for the viewed articles based on attributes, request data, and price groups, if the catalog is configured to support article summary. View the articles, then click **Summary**, the following charts are displayed based on the catalog configurations:

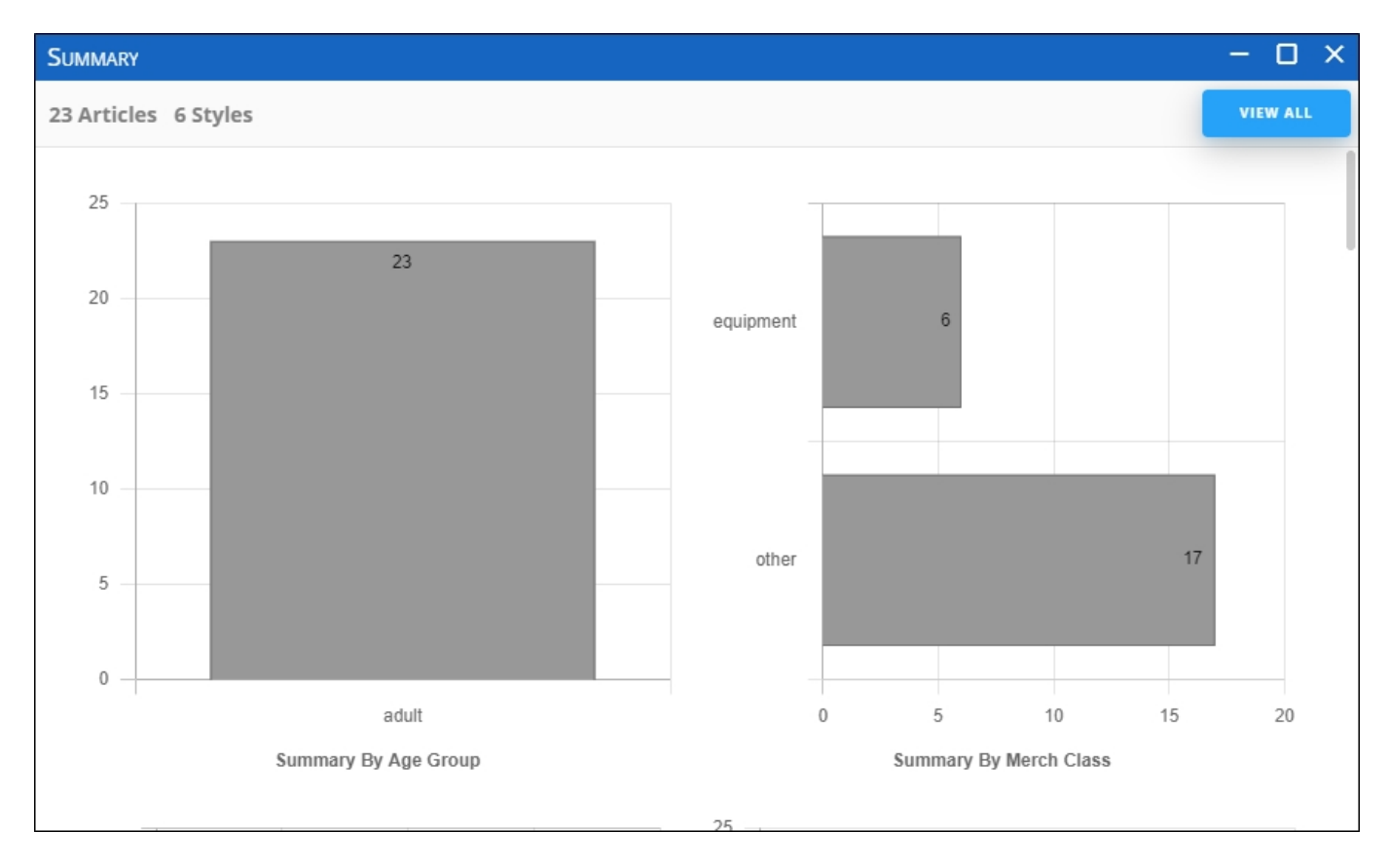

You can click any of the charts to view the articles or click **View all** to view all the articles. Below is an example:

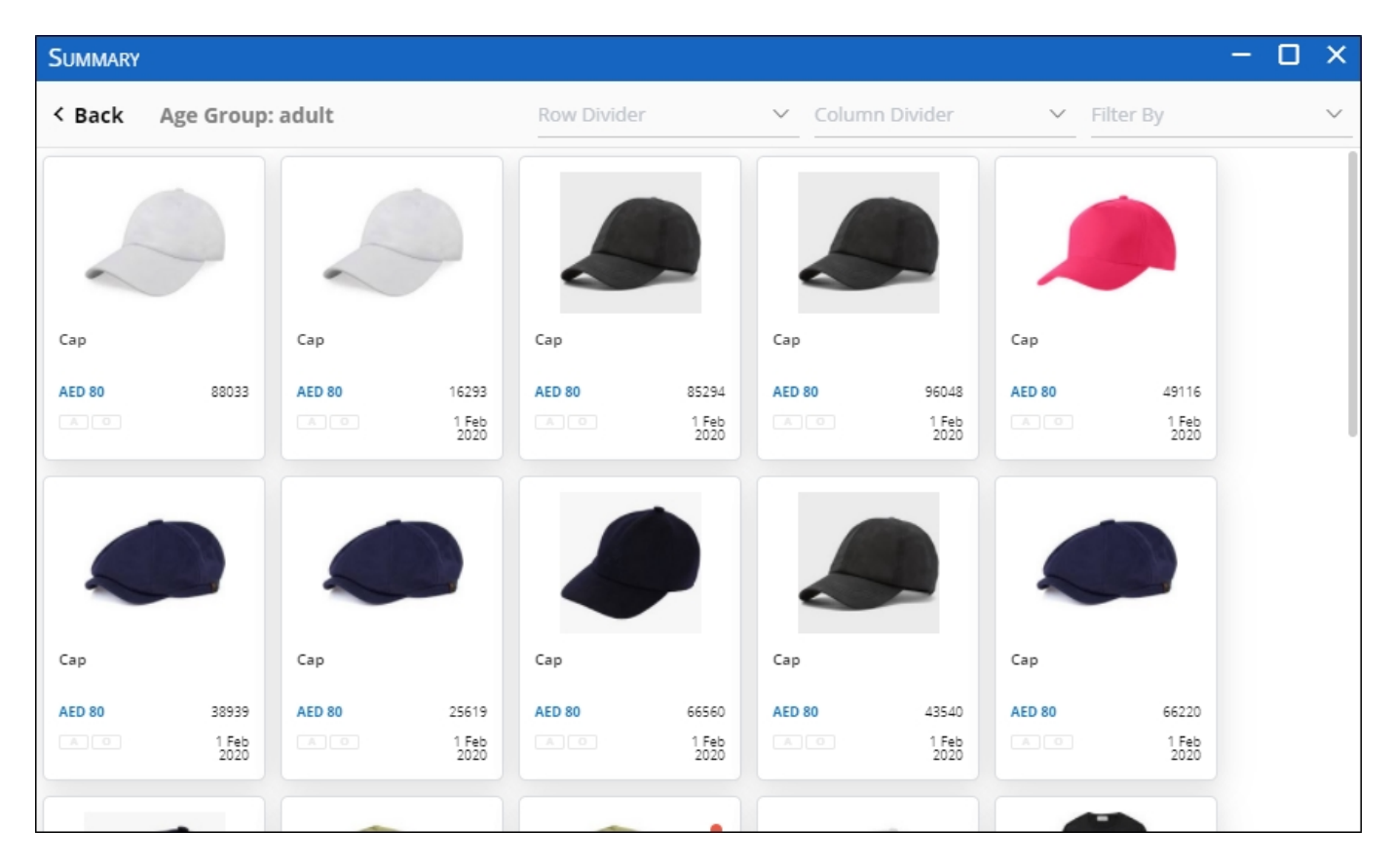

You can use the filter by and row and column dividers as mentioned before, or click **Back** to view the summary charts again.